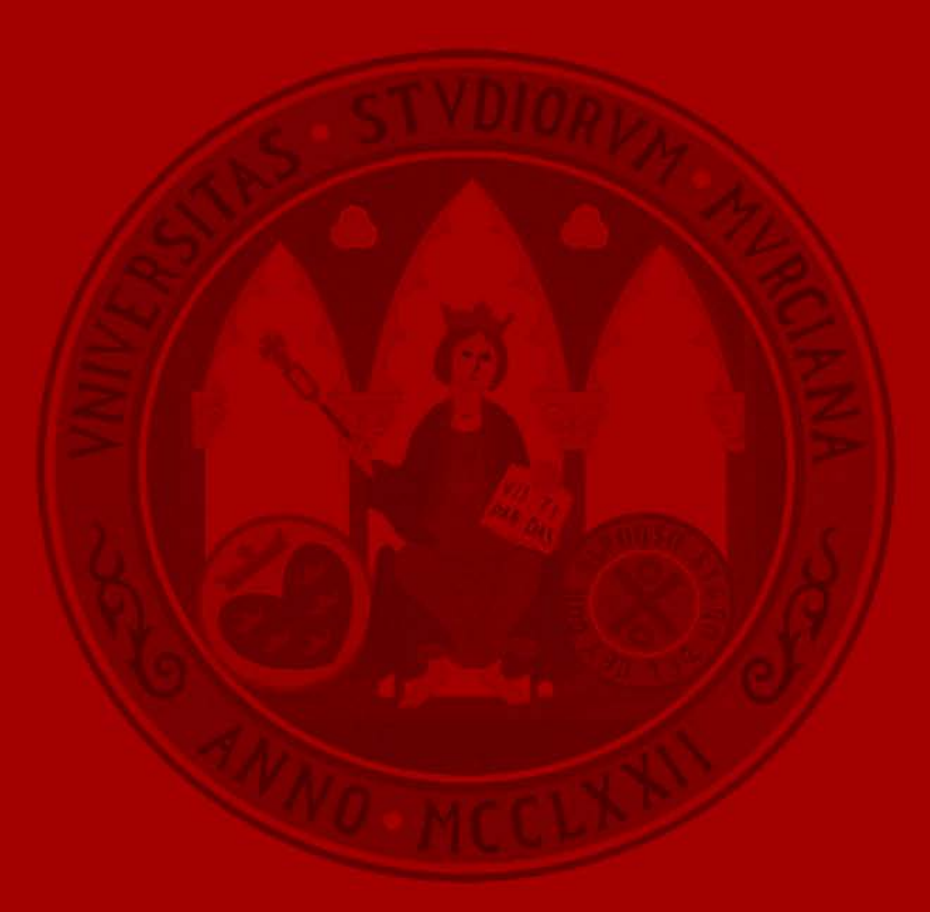

**UNIVERSIDAD DE MURCIA** 

Roberto de Gea Cánovas International Relations Officer Office of International Affairs

UNIVERSIDAD DE **MURCIA** 

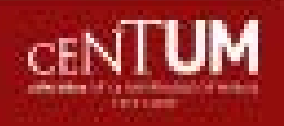

## The University of **Murcia** at a glance

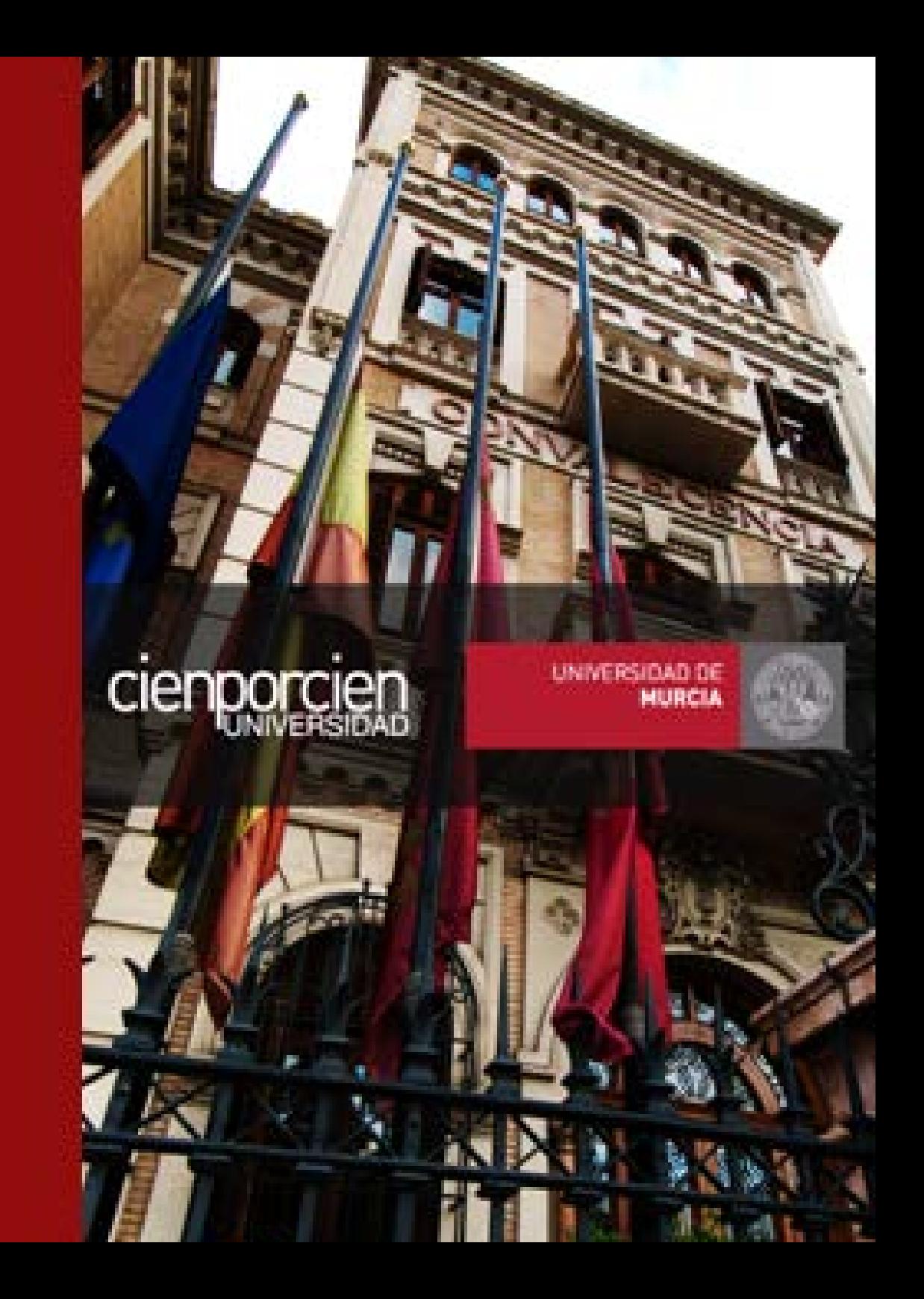

### The University of Murcia at a glance

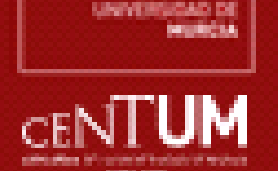

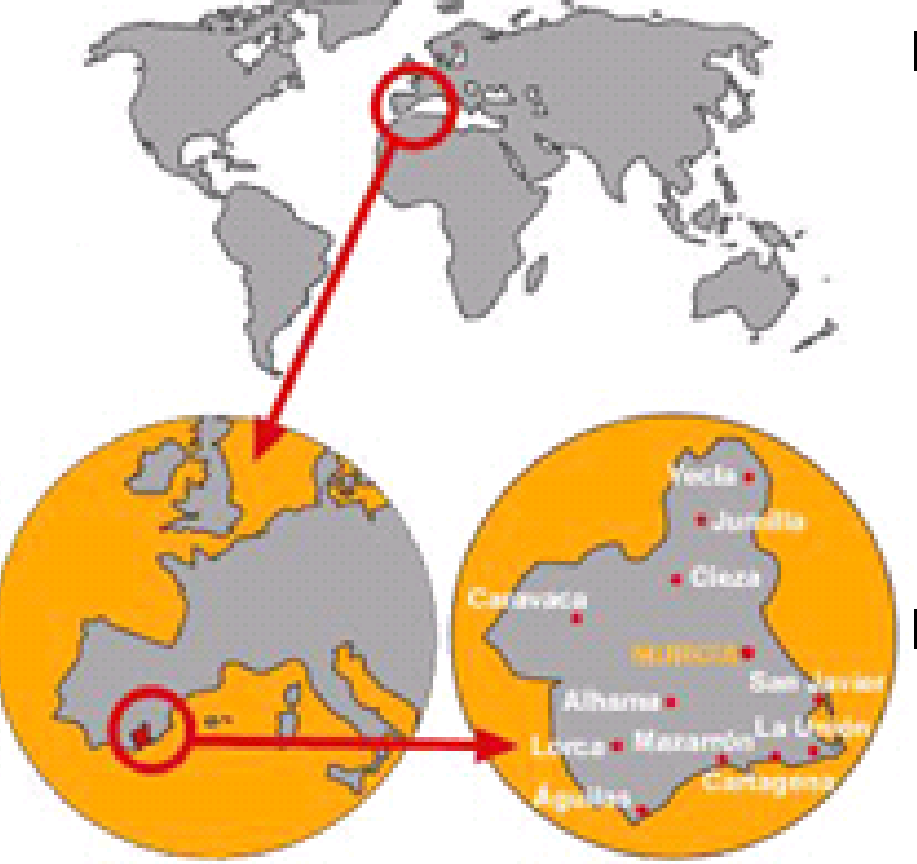

### **Murcia Region:**

- Alone-province Autonomous Community in Southeastern Spain
- · Population: 1,4 million people
- . Mediterranean climate: mostly sunny, soft winters. and warm summers.
- . Economy based on agriculture (Europe's) orchard), industry, tourism (250 kms of coastline) and services.

### Murcia City:

- . Founded by the Arabs in 825 AD
- Capital and main city: 450,000 inhabitants.
- Services city and university town.

### **LOCATION & CONTEXT**

### The University of Murcia at a glance

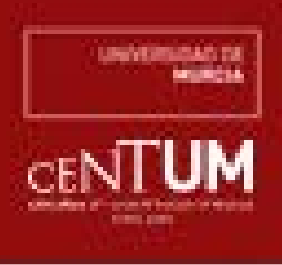

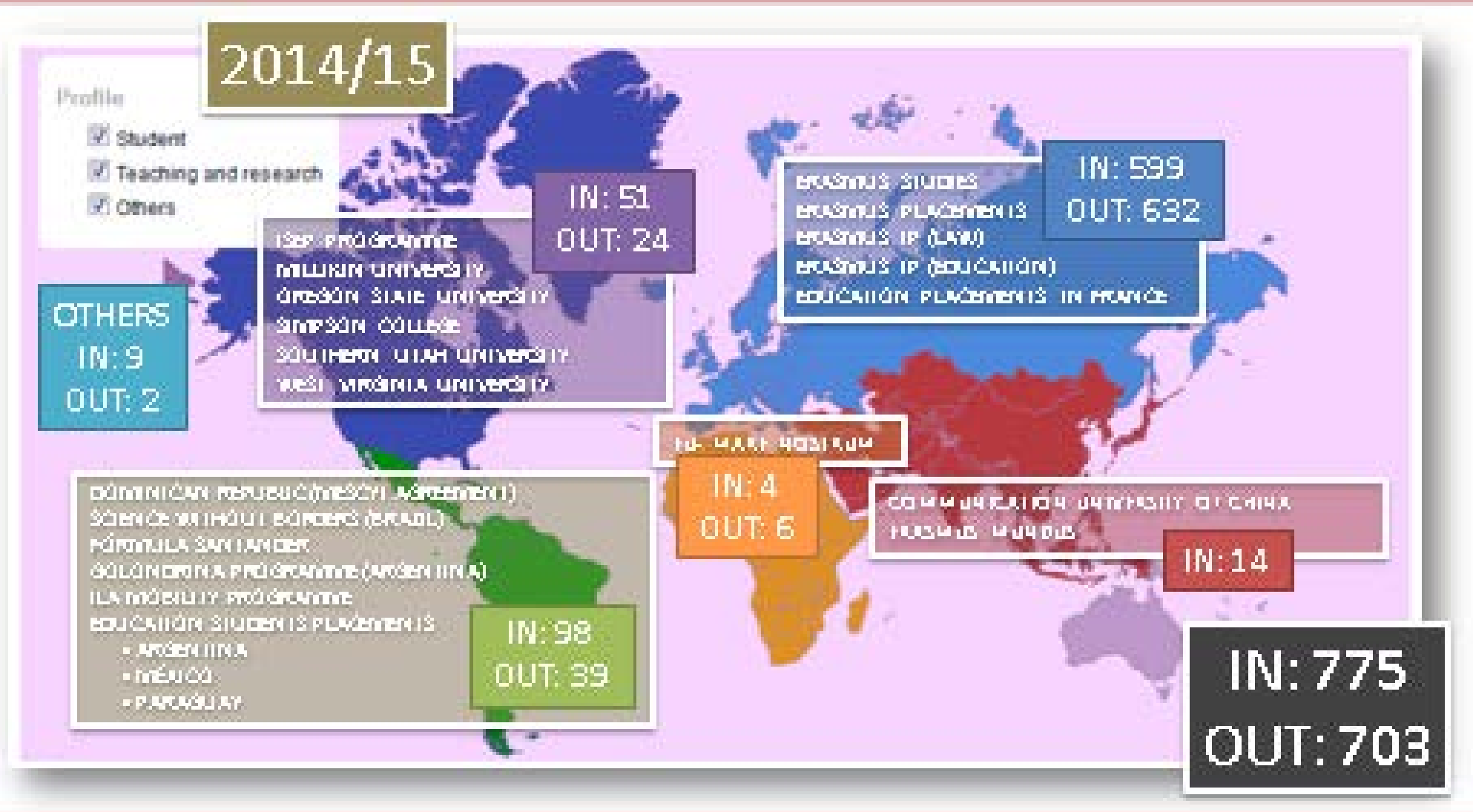

**INTERNATIONALISATION** 

This is the result of the agreement between the outgoing student and the academic advisor at the University of Murcia on the subjects the student is going to register at the home institution and the subjects to be taken at the host institution. This agreement only be registered on the programme web sitr.

It needs the approval of the International Coordinator of the corresponding Faculty.

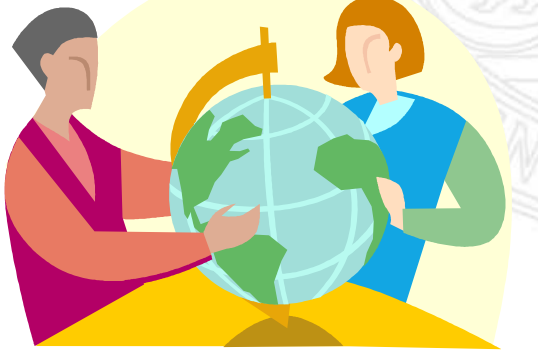

#### UNIVERSIDAD DE **MURCIA**

#### 1.- Student's Section

input the data of the host institution subjects input the data of their learning agreement modify their learning agreement, if necessary check the "state" of the learning agreement print the learning agreement

#### 2.- Academic Tutor's Section

input the data of the host institution subjects validate the subjects registered by the students check the learning agreements already registered by the students approve or reject the learning agreements of their students input the learning agreement of a student if necessary modify the learning agreement during the whole proccess input the students'marks

#### 3.- International Coordinator's Section

same options as indicated for the Academic Tutors read the comments made by academic tutors responsible for the final validation of learning agreements input the data of the members of the academic recognition

#### 4.- Academic Recognition Members' Section

consult the learning agreements add comments on the recognition procedure of the learning agreements

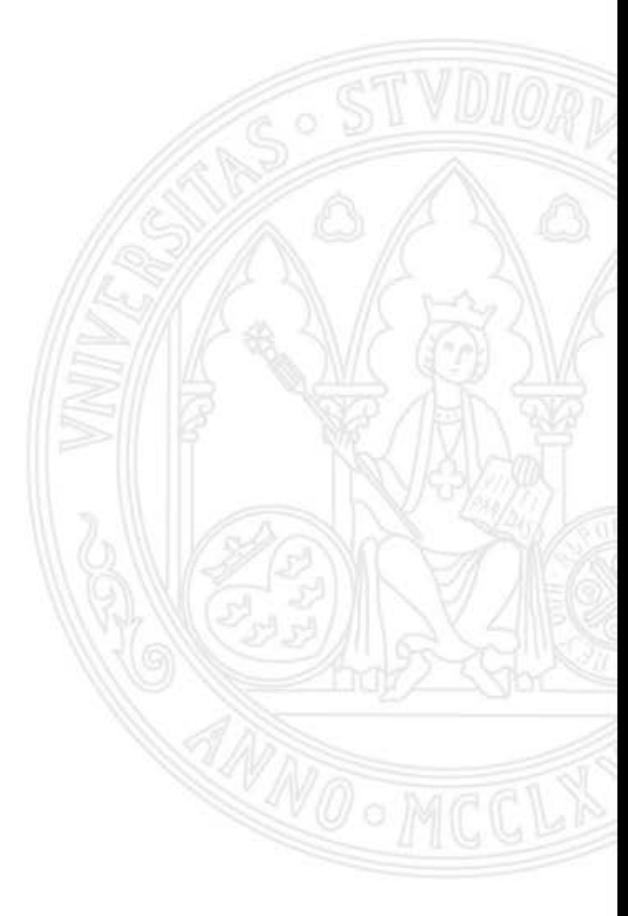

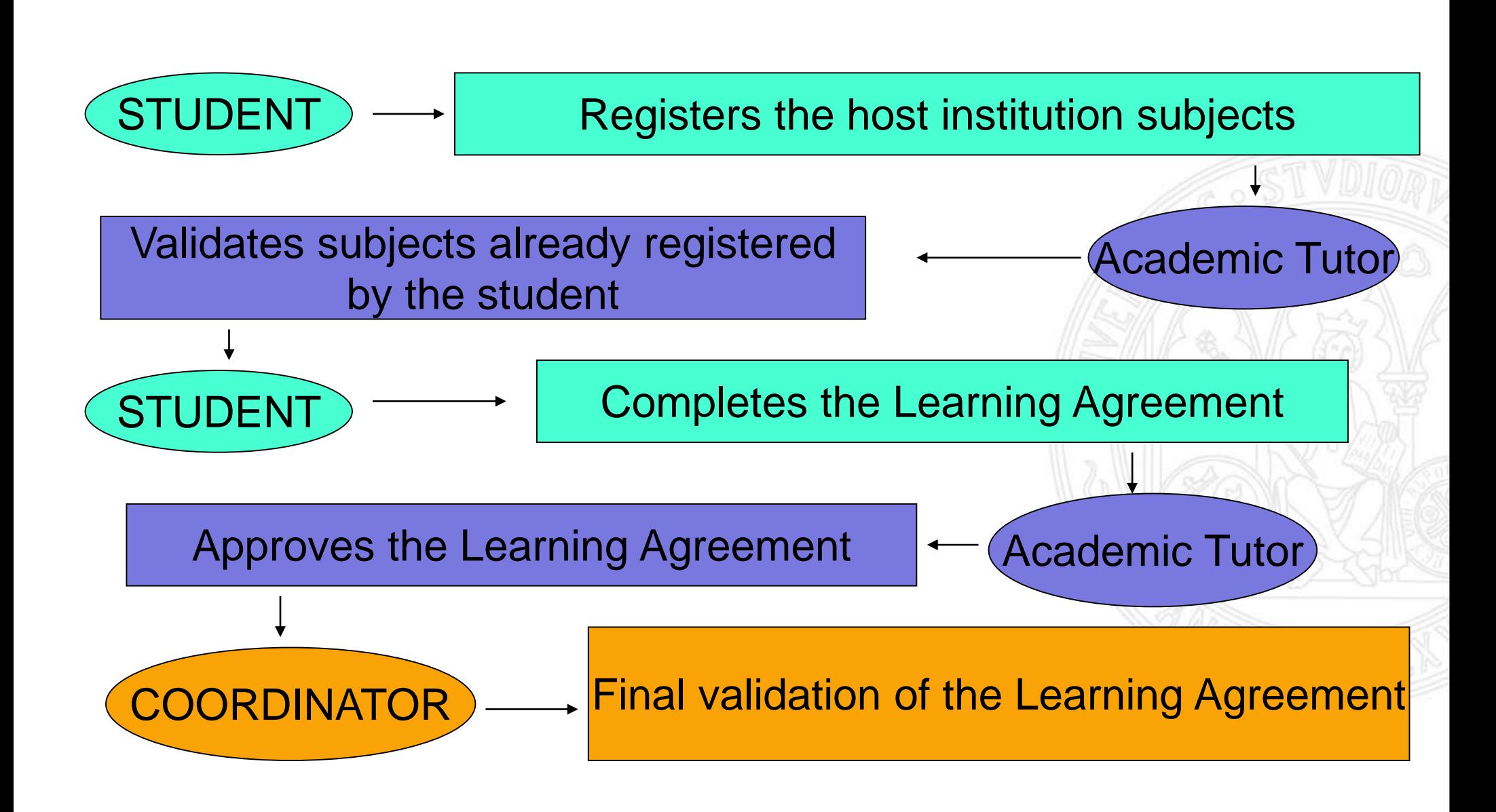

**UNIVERSIDAD DE MURCIA** 

### erasmus.um.es

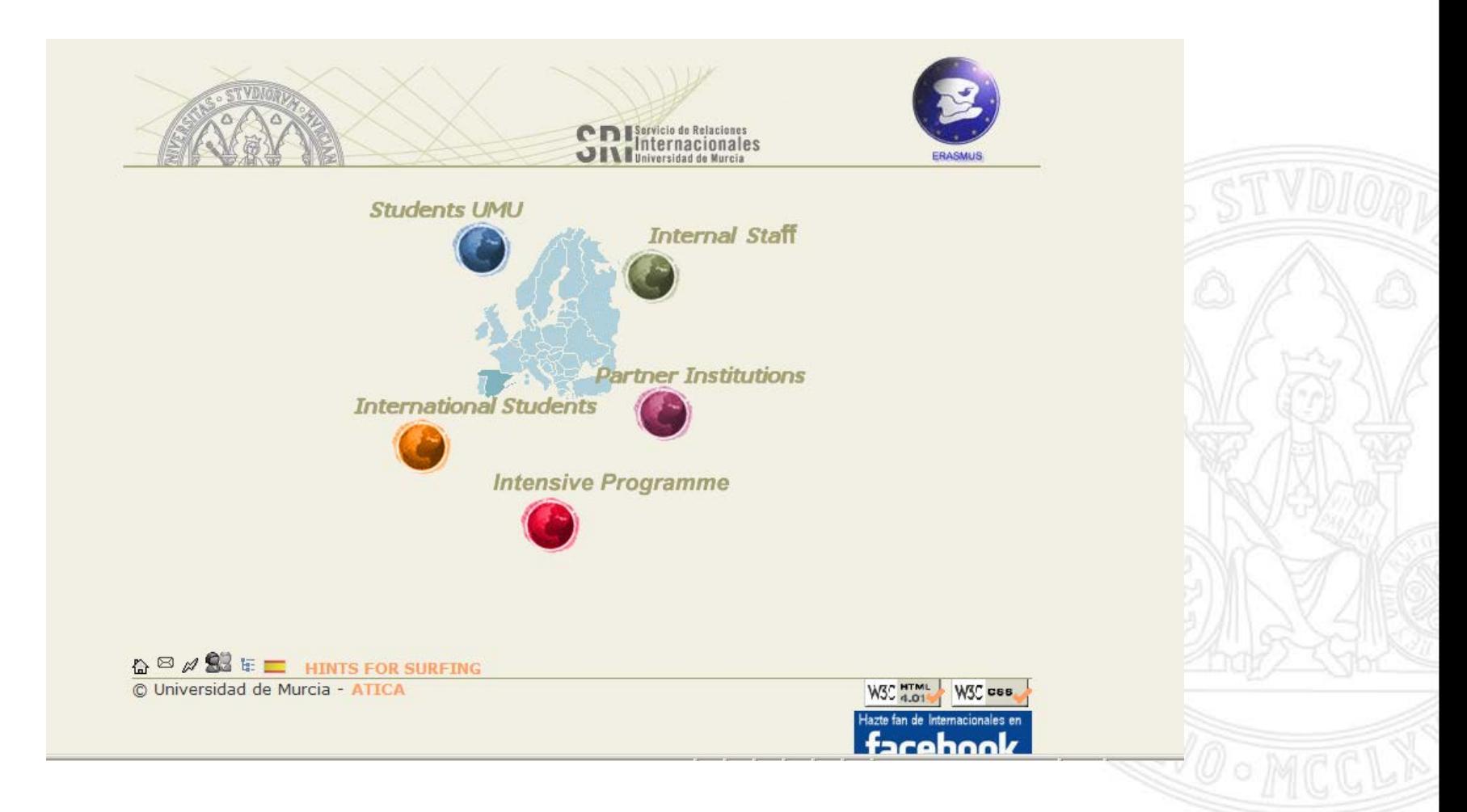

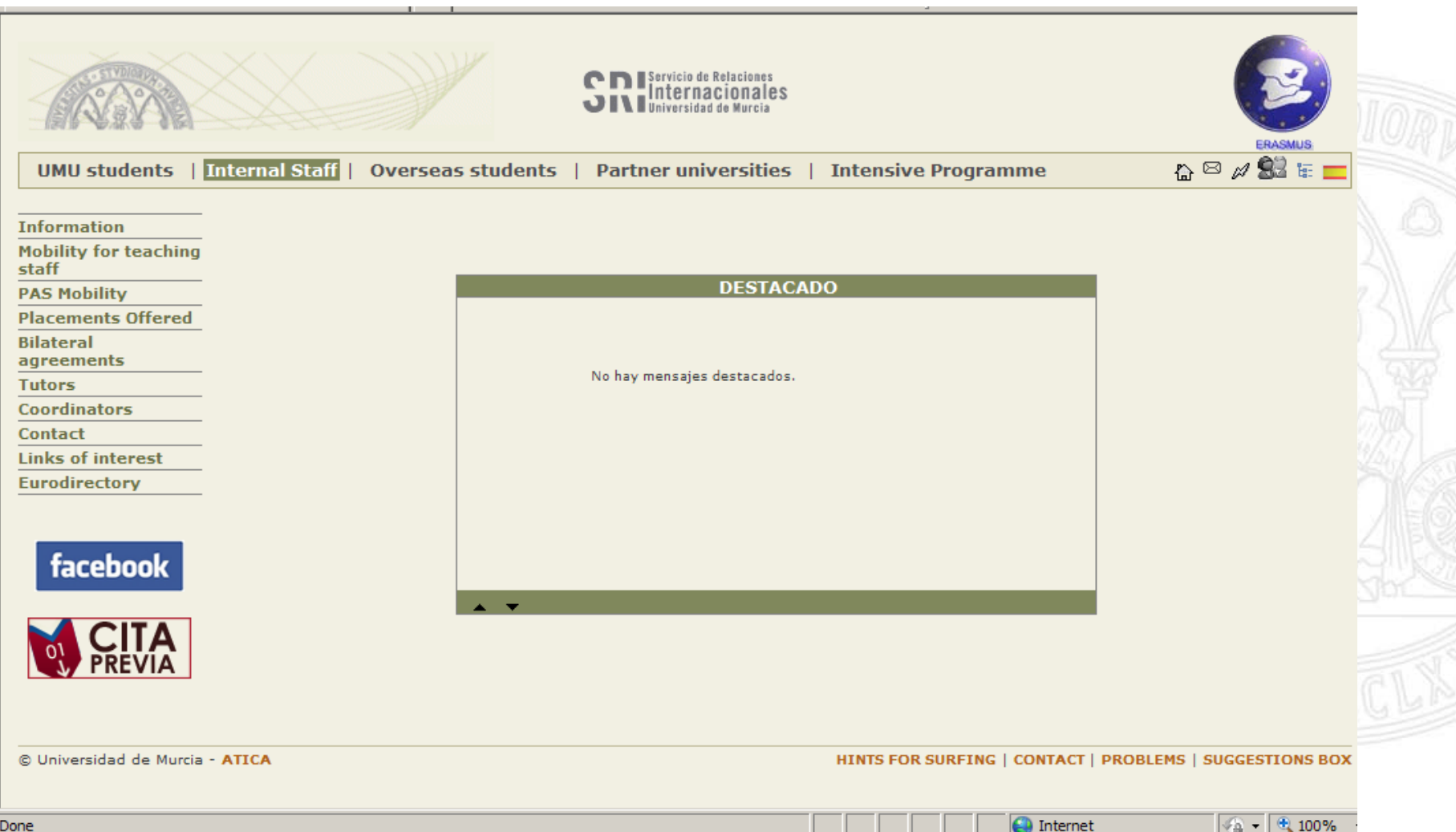

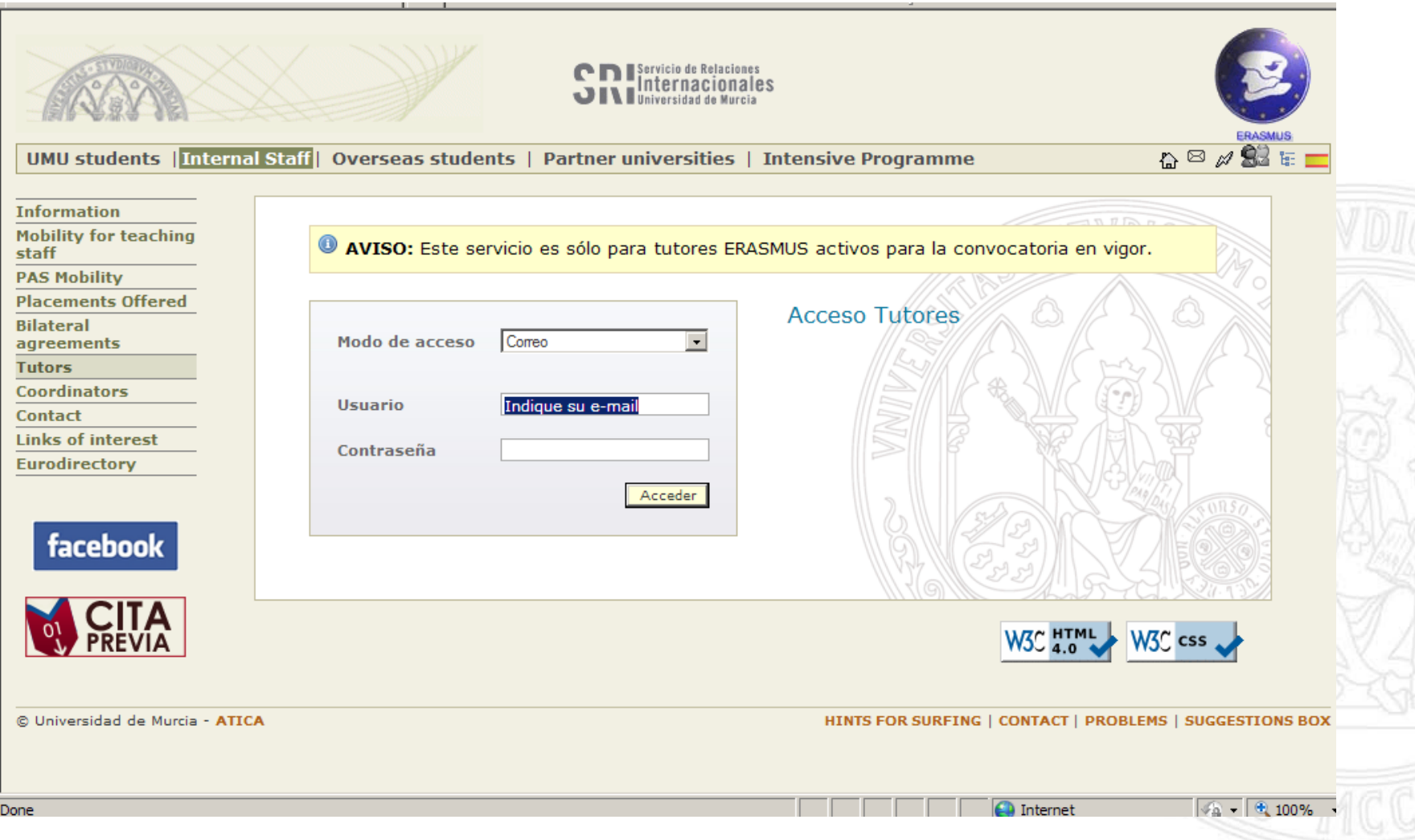

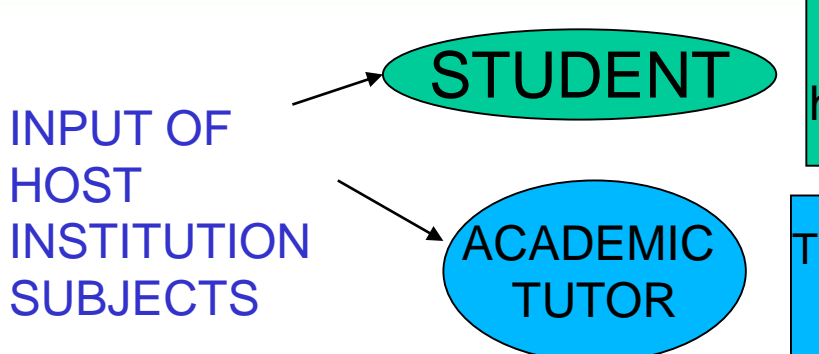

The student can only register subjects of the degree he/she is going to take at his/her Eramus host institution

The academic tutor must select the degree and host institution

in order to register a subject

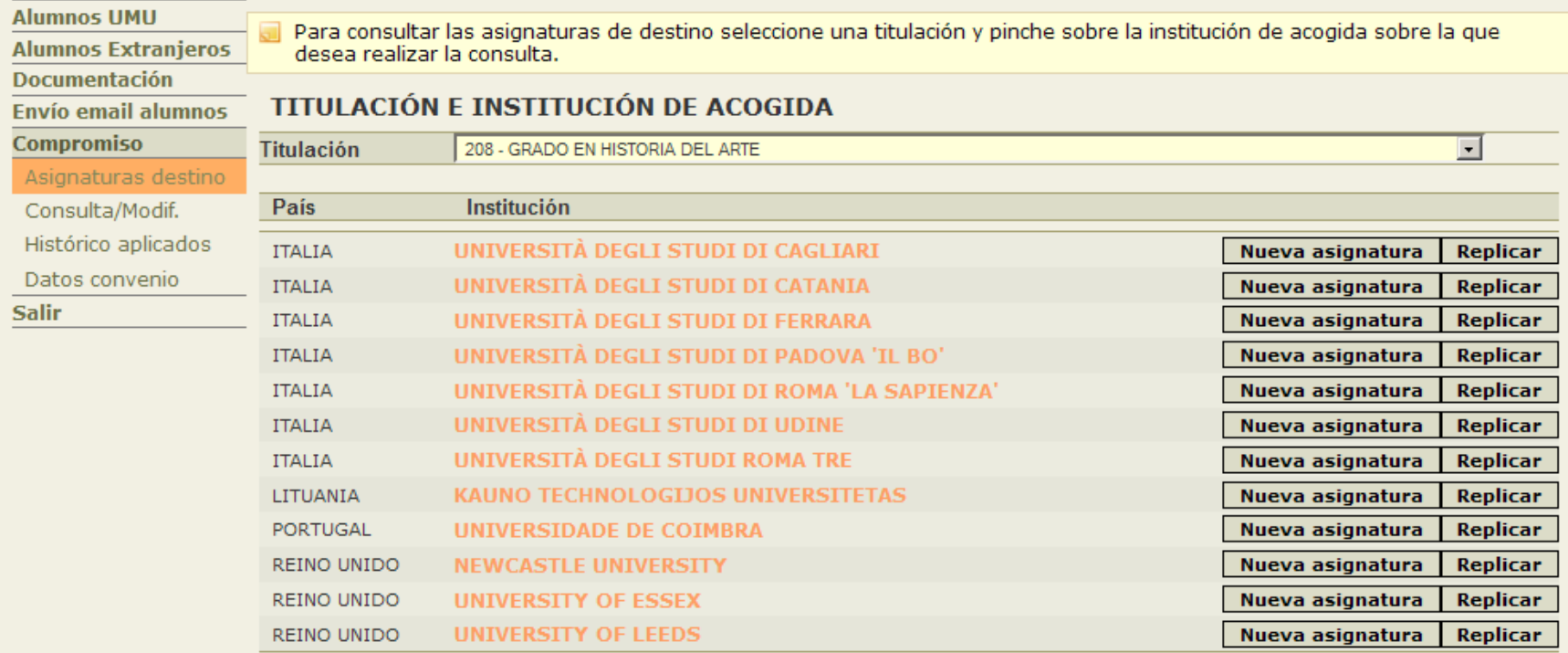

### Compulsory Data:

### **Name and number of ECTS credits**

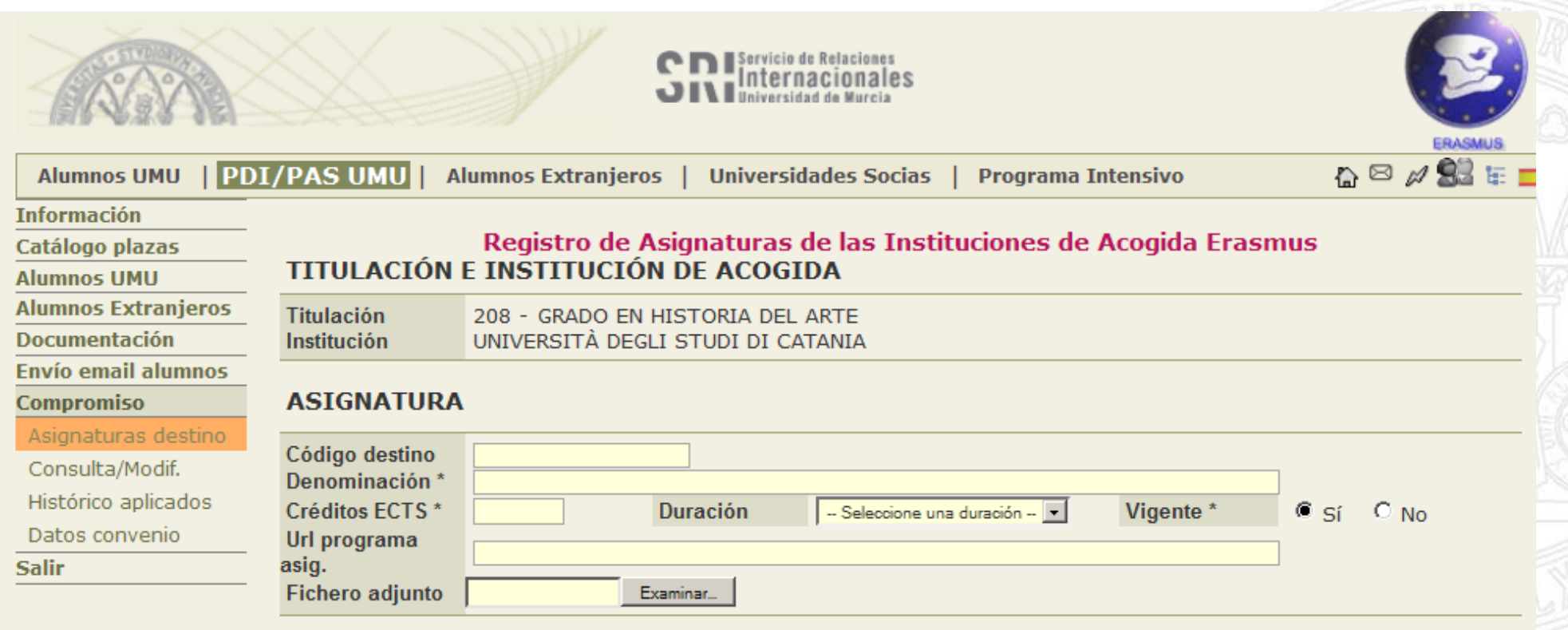

## VALIDATION OF SUBJECTS

- The student can only make the Learning Agreement if the academic tutor has validated the subjects previously registered.

- The subjects are saved on the web. This means that the student can find subjects saved the previous academic years for other students and which are still valid.

- Before the academic tutor validates new subjects he/she has to check that the document contains the academic programme of the student in accordance with the UM regulations

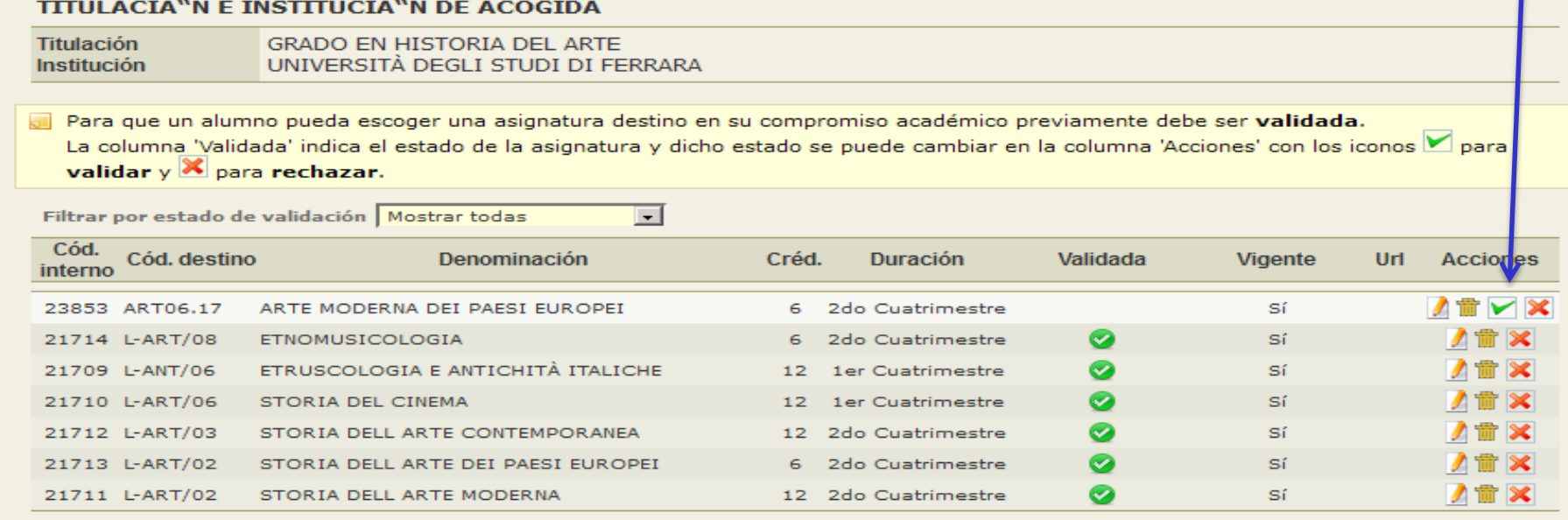

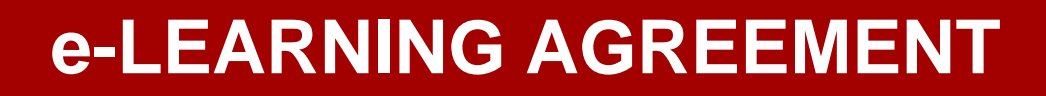

### MAKING THE AGREEMENT

The student will make as many blocks of equivalence as necessary. It is important to take into account that, depending on the number of subject credits at the UM and at the host institution, a block of equivalence can relate:

### 1UM subject to 1 hosting institution subject

.

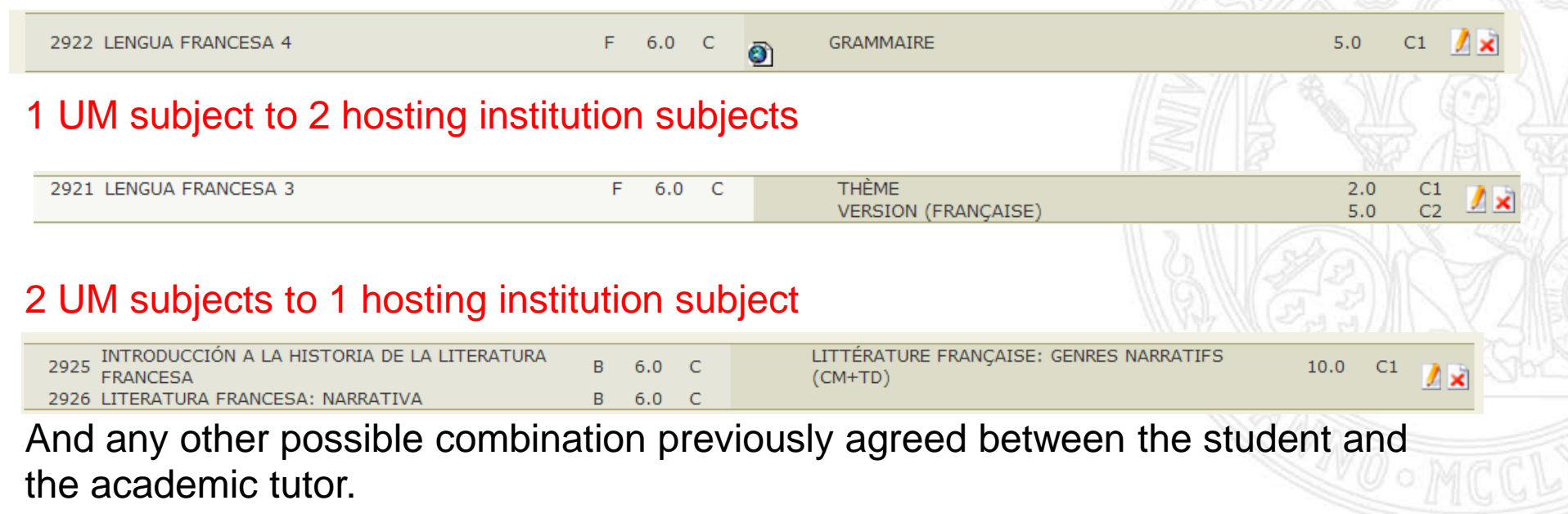

## New block of equivalence

Un bloque de equivalencia relaciona una o más asignaturas de origen con sus asignaturas correspondientes en el destino. Escoja las asignaturas origen y las asignaturas destino que corresponda y pulse el botón **e Guardar cambios** Si desea salir de la pantalla sin realizar cambios pulse el botón **Cancelar** 

TipoCréd.Duración

 $\mathsf{C}$ 

 $\rm{C}$ 

 $\subset$ 

 $O_6$  6

 $0 - 4.5$ 

 $0 - 4.5$ 

#### **ASIGNATURAS ORIGEN**

Cód.Nombre

Primero - Primer ciclo

O7K3BIOESTADÍSTICA CLÍNICA

OBK0SOCIOLOGÍA DE LA VEJEZ

O7K2RELACIONES HUMANAS EN ENFERMERÍA

**EL 2002 CAMBIOS DEMOGRÁFICOS Y SOCIOLOGÍA DE LA** 

#### **ASIGNATURAS DESTINO**

» Asignaturas de tu matrícula 2005/2006

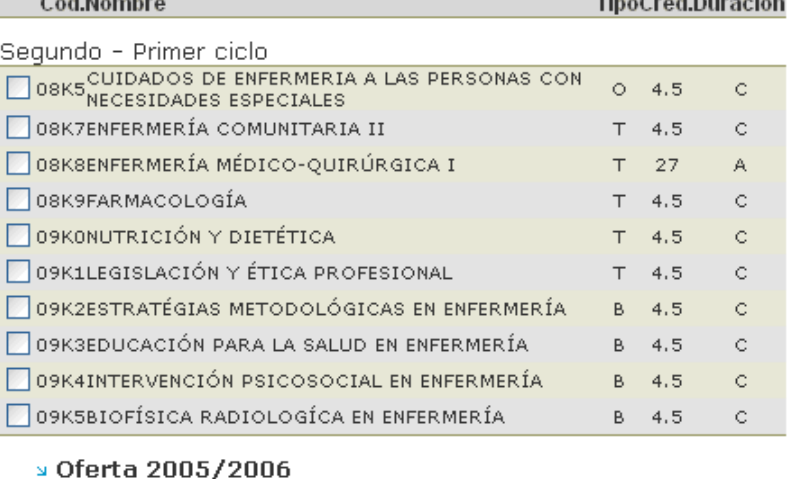

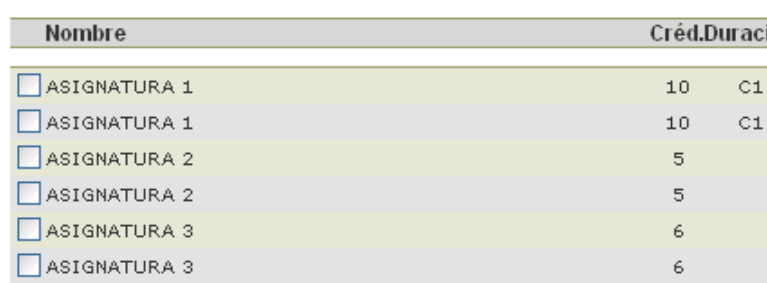

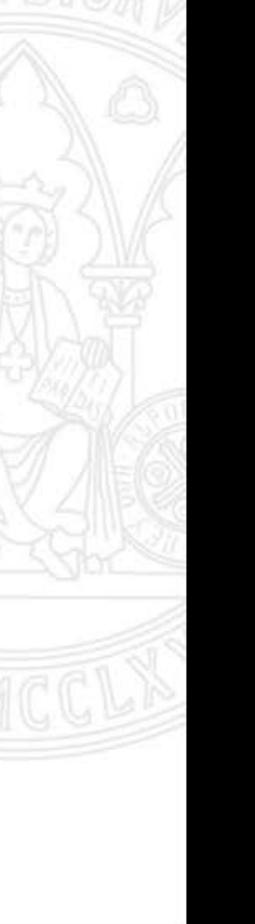

### Checking the Learning Agreements

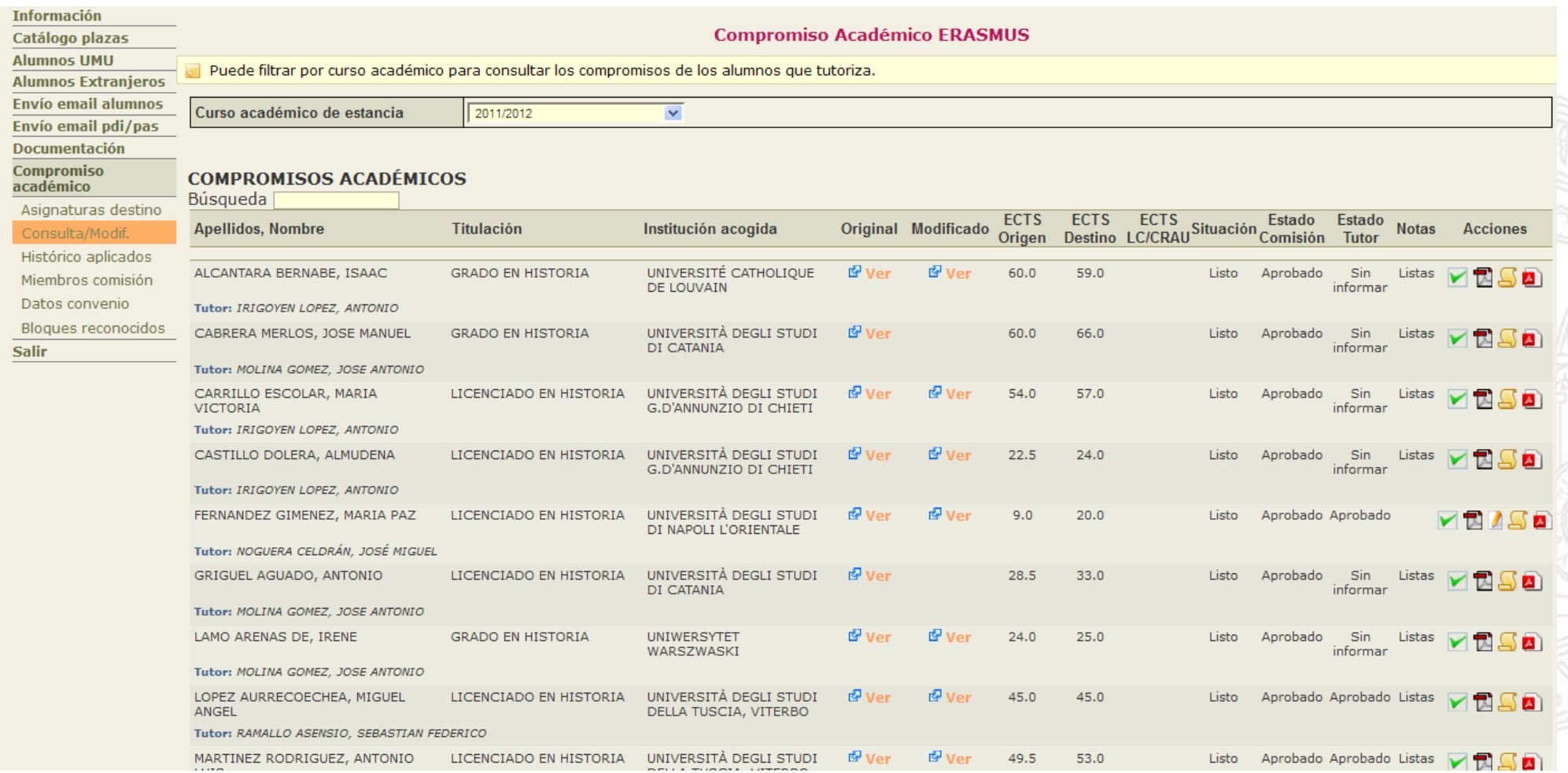

## STATE OF THE AGREEMENT

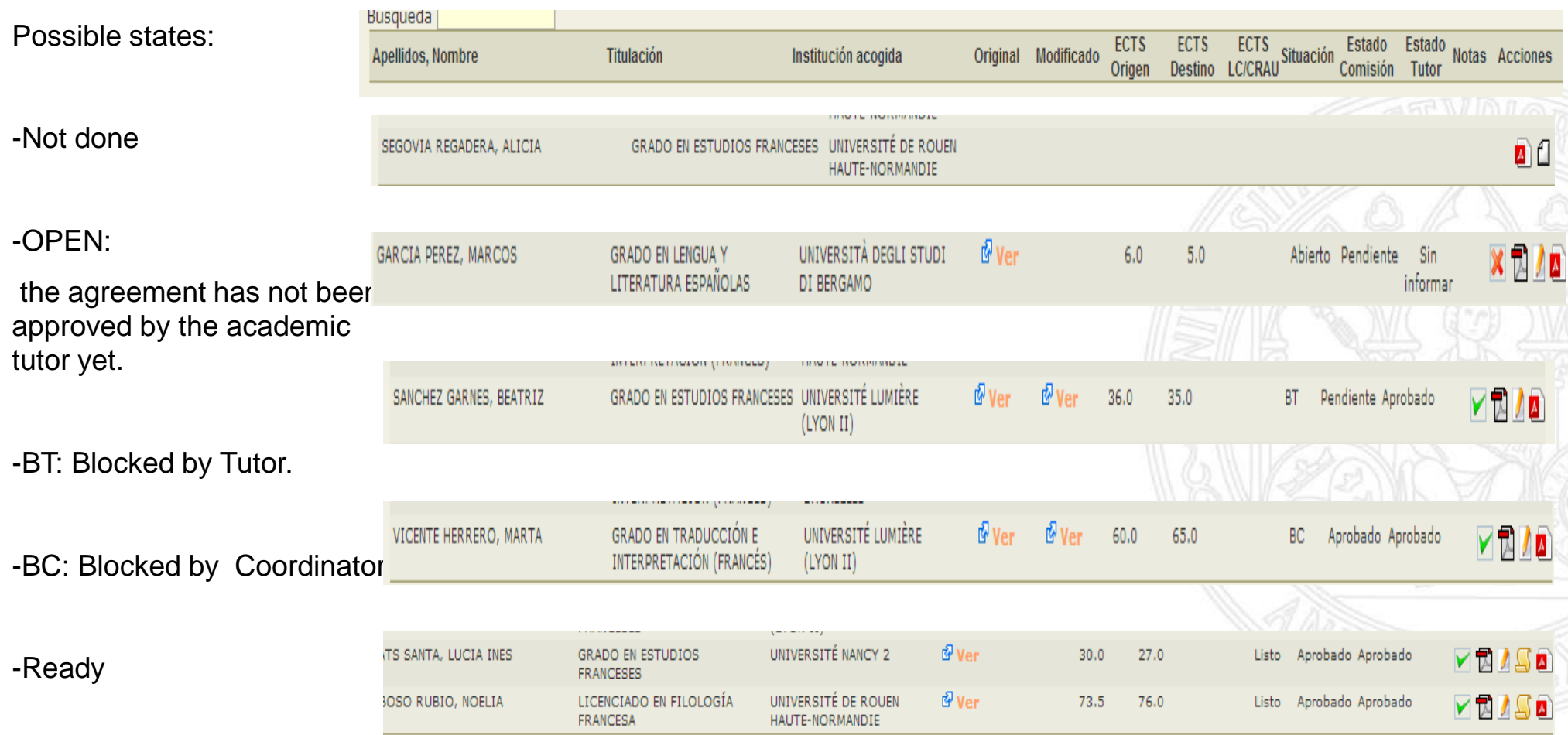

## MODIFYING THE L.A.

-If the agreement is OPEN (it has not been approved by the tutor yet), the student can make changes.

-Once the L.A. has been approved by both the tutor and the coordinator, if the student needs to make modifications, the coordinator will have to unblock it.

Desbloquear compromiso

-Once the L.A. has the FINAL validation by the coordinator it does not admit any other modification by the student.

-However both Academic Tutor and Coordinator will always have the possibility of modifying it.

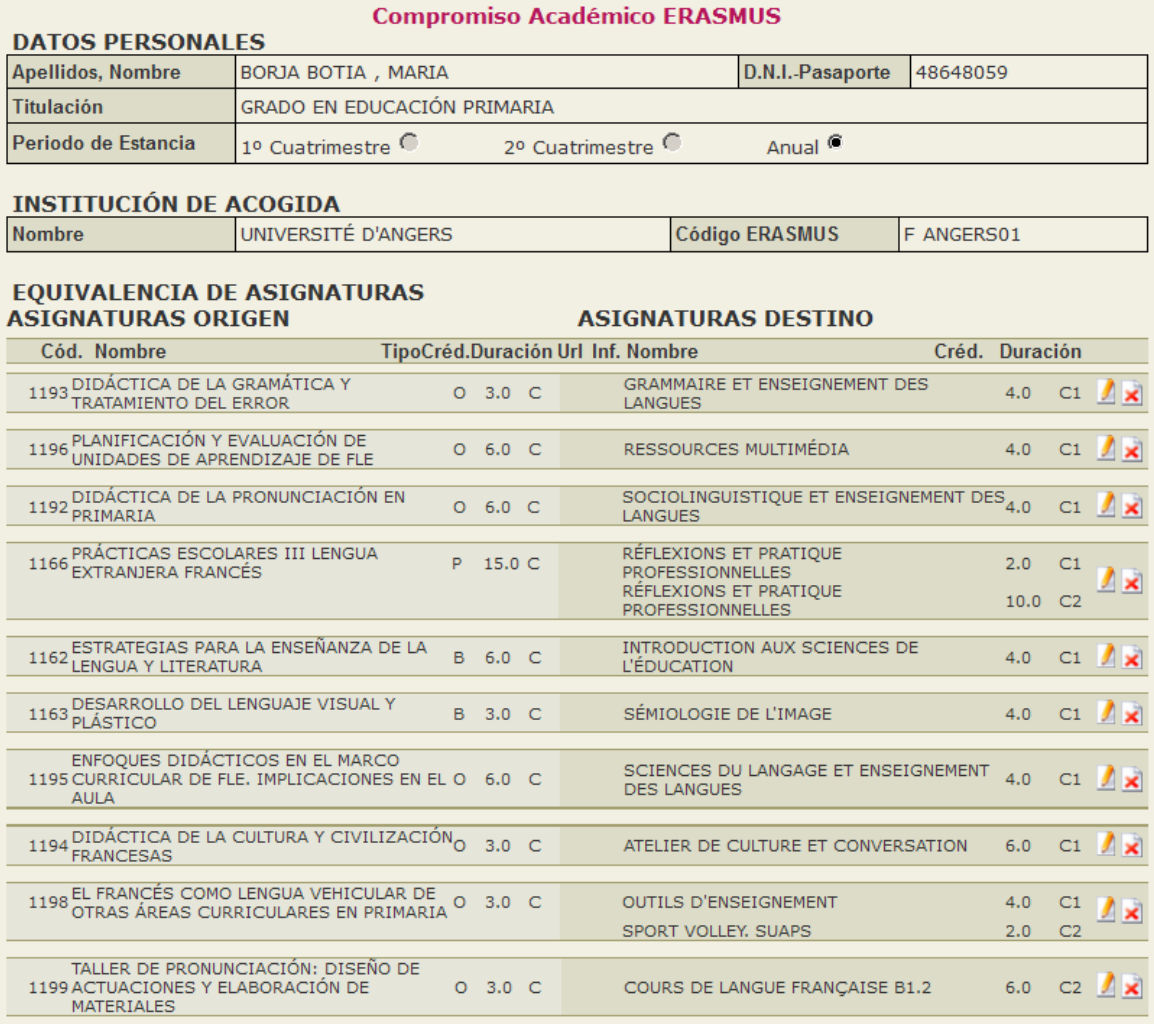

### APPROVING/REJECTING THE L.A.

-Blocks can be approved or rejected one by one or as a whole.

-The academic tutor can include comments that will be visible only to the Coordinator

-Once the agreement is approved or rejected, both the student and the tutor will receive an automatic message informing of the situation.

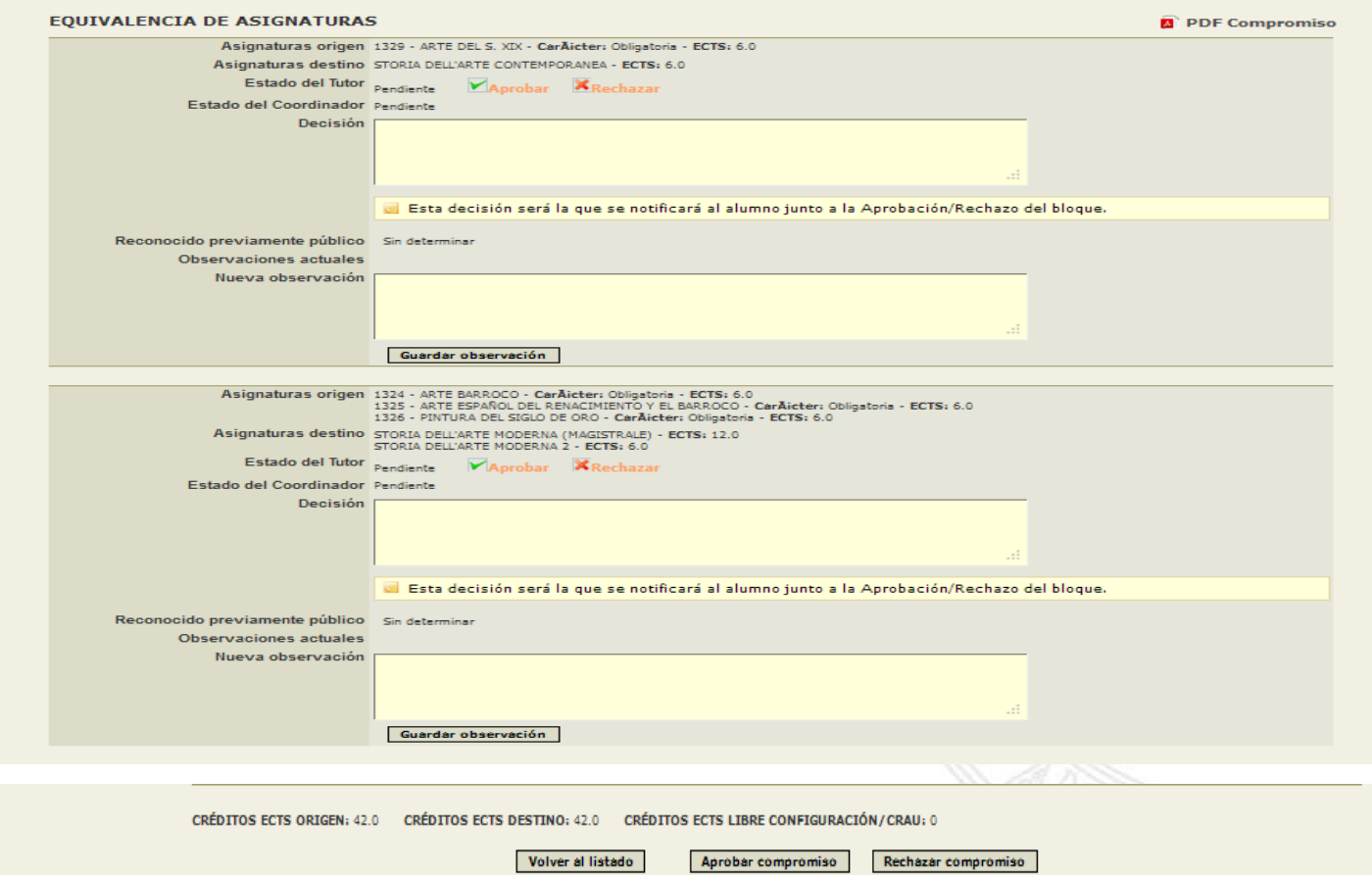

## e-COMPROMISO ACADÉMICO

#### **UNIVERSIDAD DE MURCIA**

### **Printing the Learning Agreement**

#### PRIMER Y SEGUNDO CICLO **COMPROMISO DE RECONOCIMIENTO ACADÉMICO** Curso Académico 2005/2010

### Clicking on

PDF Compromiso

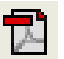

#### DATOS PERSONALES:

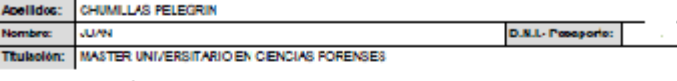

Período de Estanola: Anual

#### **INSTITUCIÓN DE ACOGIDAD**

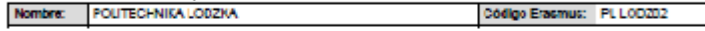

#### EQUIVALENCIA DE ASIGNATURAS:

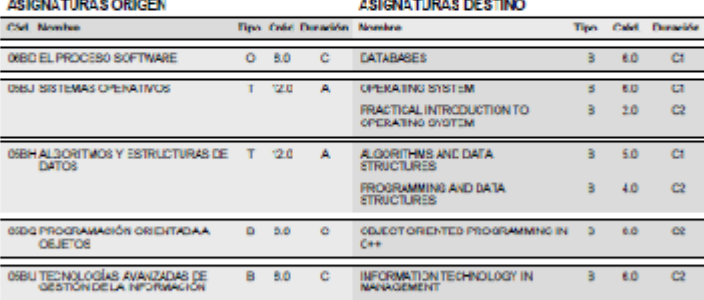

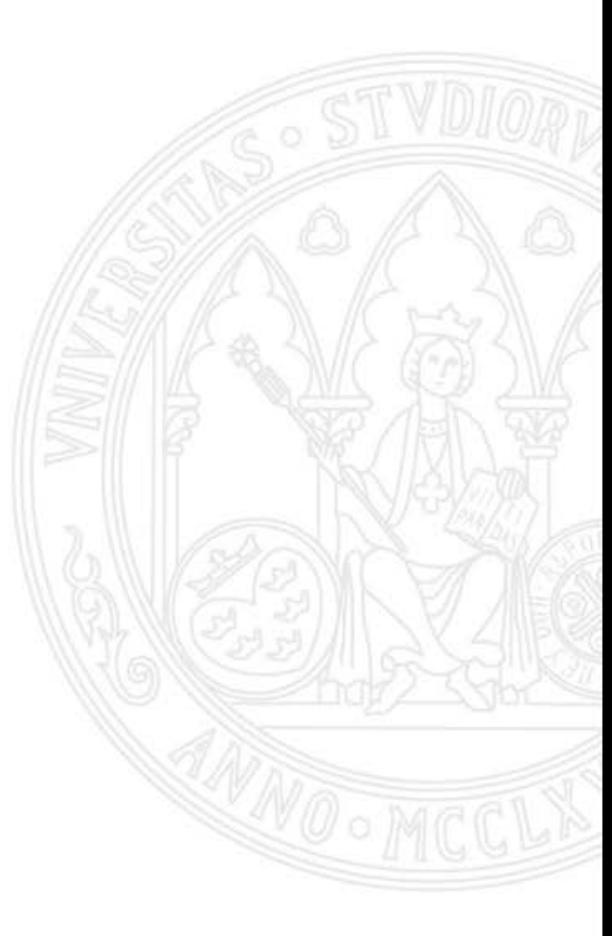

#### Firma del Ectudiante:

Come Tutor/Nesconsable en la Universidad de Murca del pregrama arriba mentionade, ceráfico que el estudiarrie arriba criadic cualars las adgraturas sooriadas con la inditudón que le acogerá durado el presente curso y que por nuestra parte, le serán noovocidos por las que es este documerto se indican, a condición de superar las pruebas patinentes en la Institución de Acogida.

Feela

Firms del Tubr:

Firma del Presidente de la Comisión de Vista bueno del Secretario del Centro: Reconceimiento de los Estudios

### TRANSCRIPT OF RECORDS

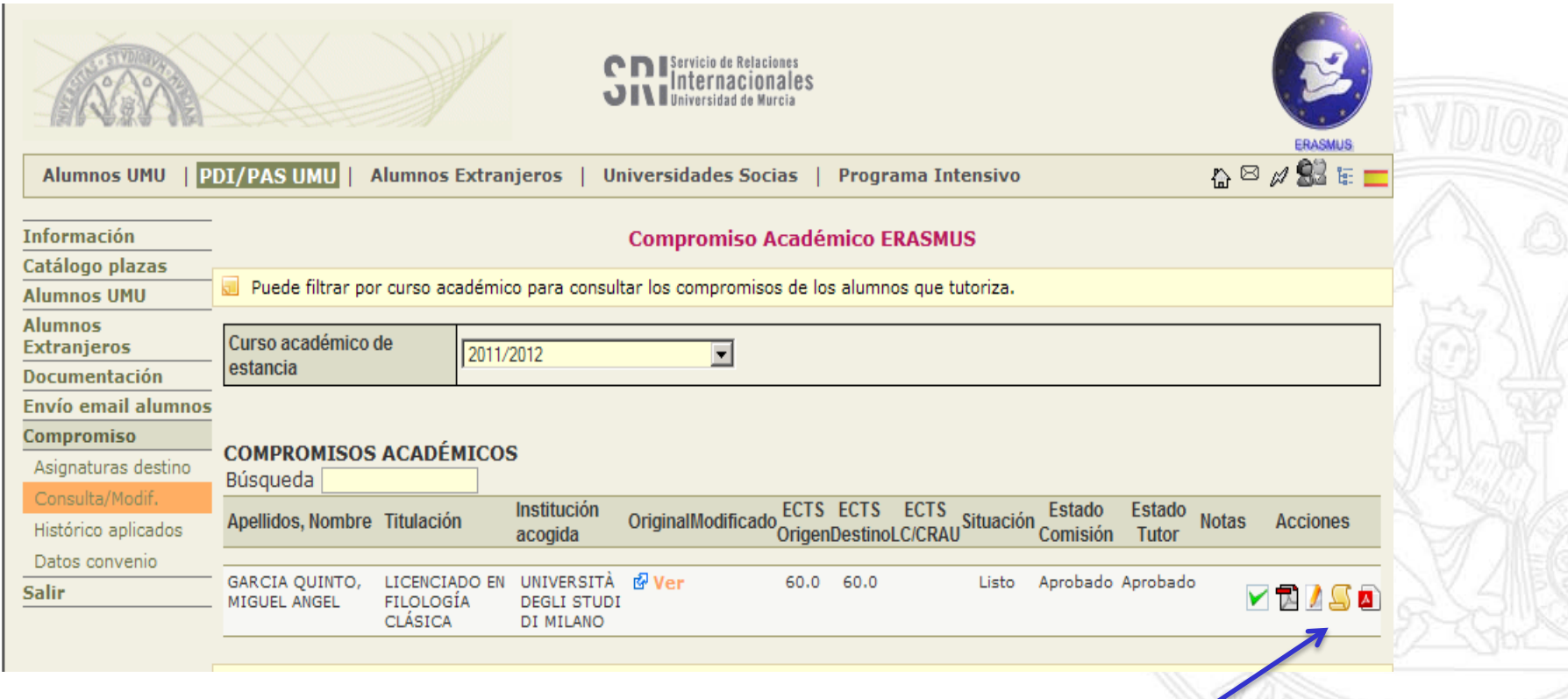

Once the coordinator has approved the L.A., a new icon will appear: Transcript of records.

The marks obtained by the student at the hosting institution can arrive in different ways:

- Through the student. He/She must send them to his /her academic tutor.
- Through the IRO. The document will be sent to the academic tutor and will save a pdf of the document on the web.
- Through the international coordinators who will send the documents to the academic tutors.

## **e-AGREEMENT**

#### **UNIVERSIDAD DE MURCIA**

Save the file

Conversion procedure:

1.Use the converter. The programme will automatically convert the hosting institution mark into the UM equivalent.

In case there is more than one conversion model, he/she will have to select one.

2. Without converter. The tutor will input directly the mark already converted.

There is a document with all the Grading systems that can be consulted.

.

To finish the procedure you have to SAVE MARKS.

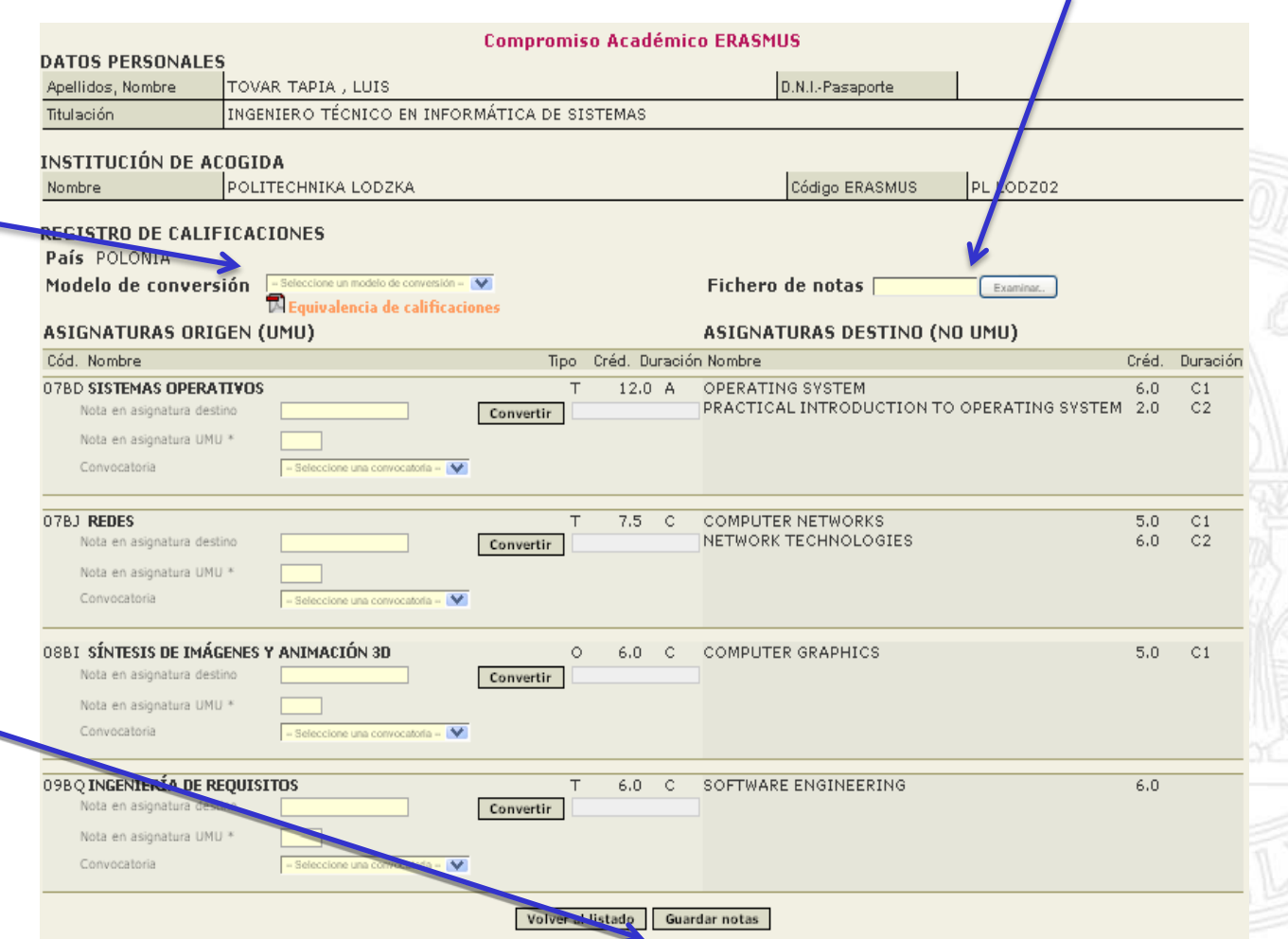

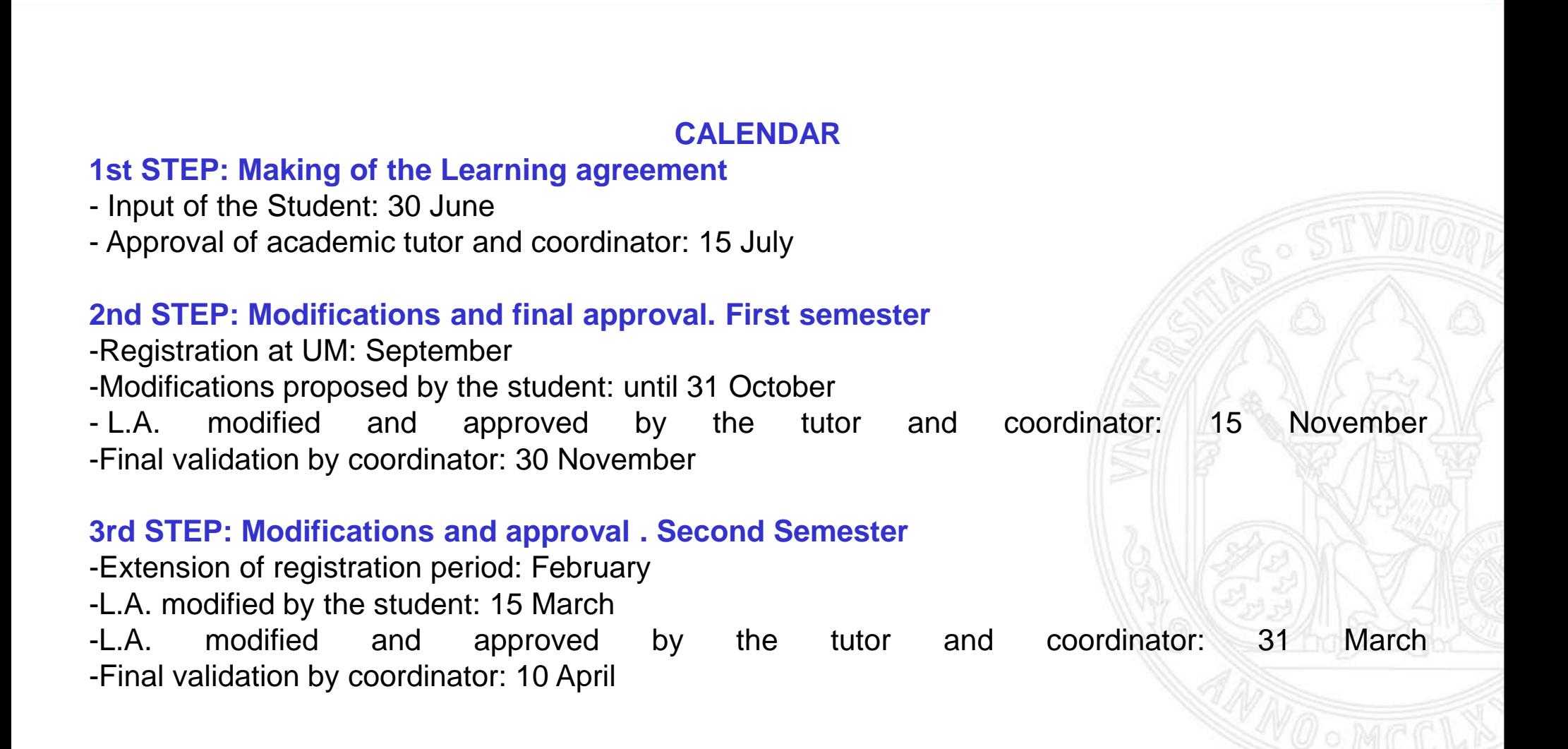

**UNIVERSIDAD DE** 

# Thank you! Vielen dank! ¡Muchas gracias!

rdegea@um.es

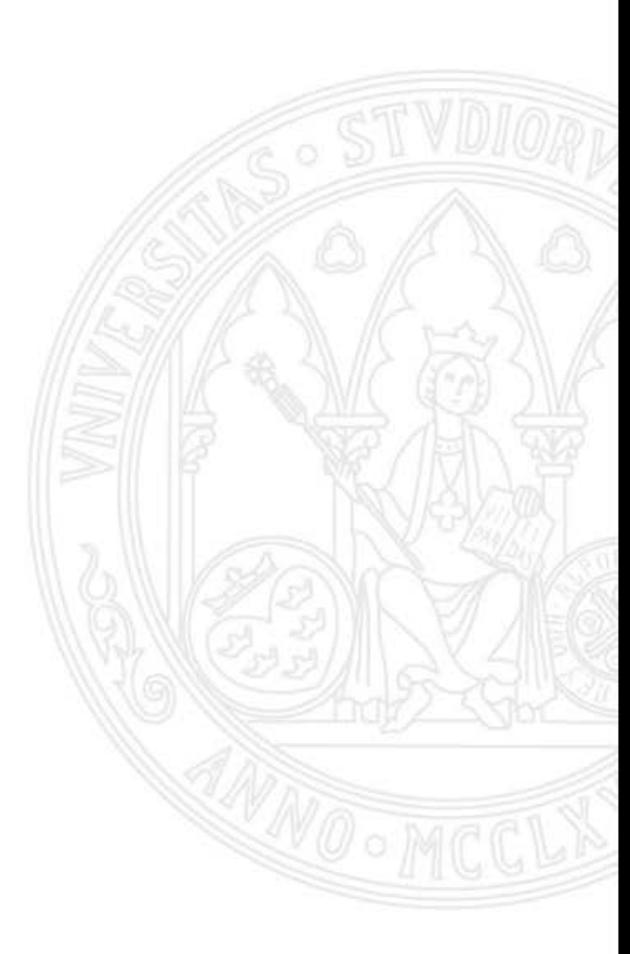